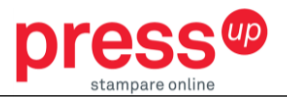

# INFORMAZIONI PER LA CREAZIONE DI UN FILE PER LA STAMPA DI CATALOGHI RILEGATI CON SPIRALE METALLICA

**Le seguenti indicazioni hanno lo scopo di aiutarti a creare un file di stampa corretto. Se dovessi avere ancora dubbi, invia una email ad [ordini@pressup.it](mailto:ordini@pressup.it) o chiama il nostro servizio clienti.**

#### **FORMATO FILE 1**

Per prodotti allestiti con spirale metallica, si richiede l'invio di un file PDF unico (interno + copertina) a pagine singole in ordine di lettura: prima di copertina, seconda di copertina, interno, terza e quarta di copertina. Il file deve essere in scala 1:1 e salvato come PDF/X-3:2002 con un'abbondanza di 5 mm su ciascun lato. Qualora non sia possibile salvare il file come PDF/X-3:2002, assicurarsi che i font siano incorporati nel pdf o convertiti in curve/tracciati, per evitare problemi di visualizzazione dei testi.

## **2** COLORI

**I**l file grafico deve essere impostato sul modello quadricromia CMYK, assegnando il profilo colore Fogra 39. Inoltre ti suggeriamo di:

- Configurare gli elementi nelle tonalità del grigio correttamente come scala di solo Nero (C,  $M, Y = 0\%)$
- Usare il tono composito di nero (K=100%, and C=30%) per grandi aree ed elementi neri
- Impostare ad un solo colore le linee sottili (meno di 2 punti) e i testi sottili (meno di 8 punti)
- Inserire nel file grafico i font che non sono convertiti in curve

#### **RISOLUZIONE 3**

La risoluzione ottimale dei file per la stampa è di 300 dpi

#### **MARGINI E ABBONDANZE 4**

Esporta i file con 5 mm di abbondanza perimetrale al vivo. Nell'impostare il file, suggeriamo di lasciare almeno 2 cm di distanza tra i testi e il bordo sul lato della rilegatura e 1 cm sugli altri lati per assicurarti che il tuo contenuto sia 100% al sicuro.

#### **NUMERO PAGINE 5**

Accertati che il numero di facciate presenti nel file corrisponda al numero indicato nell'ordine. Il numero indicato nell'ordine si riferisce al numero delle facciate del volume (una pagina è composta da due facciate, una per il fronte e una per il retro) e include anche le quattro facciate della copertina.

#### **CREAZIONE COPERTINA 6**

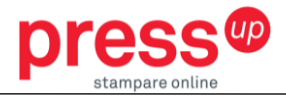

La copertina deve essere inserita all'interno del PDF unico di stampa, con pagine singole in ordine di lettura. Nel caso in cui la copertina sia stampata solo fronte (parte esterna), è necessario inserire comunque nel file, all'interno della successione delle pagine, seconda e terza di copertina (interno/retro), anche se bianche.

### **LAVORAZIONI AGGIUNTIVE**

Se nell'ordine selezioni anche una delle aggiuntive elencate, oltre al file descritto sopra, devi inviare ulteriori file secondo le indicazioni di seguito.

### Foratura

**7**

Per questa lavorazione, devi inviare, in aggiunta al file di stampa, una DIMA vettoriale con il posizionamento dei fori. In assenza di tale file, effettueremo una foratura standard, con interasse di 8cm e 4 fori, ciascuno di diametro 6mm.

### Perforazione per strappo

Per questa lavorazione, devi inviare, in aggiunta al file di stampa, una DIMA vettoriale con il posizionamento della linea di perforazione.

### Laminazione Argento/Oro 3D – Copertina Plastificata

La laminazione Argento/Oro 3D è una lavorazione aggiuntiva da applicare su copertina plastificata. Per questa lavorazione, devi inviare un ulteriore file contenente solo l'area da lucidare in colore nero100 (C0 M0 Y0 K100) e un visual con la sovrapposizione della lavorazione aggiuntiva con il file/facciata della copertina su cui la lavorazione va applicata.

### Stampa a caldo Argento/Oro (cliché 10 x 10)

La stampa a caldo Argento/Oro è una lavorazione aggiuntiva che si può applicare anche su copertina non plastificata. Per questa lavorazione, devi inviare un ulteriore file contenente solo l'area da stampare a caldo in colore nero100 (C0 M0 Y0 K100) e un visual con la sovrapposizione della lavorazione aggiuntiva con il file/facciata della copertina su cui la lavorazione va applicata.

### Vernice UV selettiva 3D – Copertina Plastificata

La Vernice UV selettiva 3D è una lavorazione aggiuntiva da applicare su copertina plastificata. Per questa lavorazione, devi inviare un ulteriore file contenente solo l'area da lucidare in colore nero100 (C0 M0 Y0 K100) e un visual con la sovrapposizione della lavorazione aggiuntiva con il file/facciata della copertina su cui la lavorazione va applicata. L'applicazione della lavorazione è da intendersi per una coprenza non superiore al 50% dell'area della facciata su cui va applicata.